# **Лабораторная работа 9**

## **Маршрутизация между VLAN**

### **Тренировочная часть**

Топология

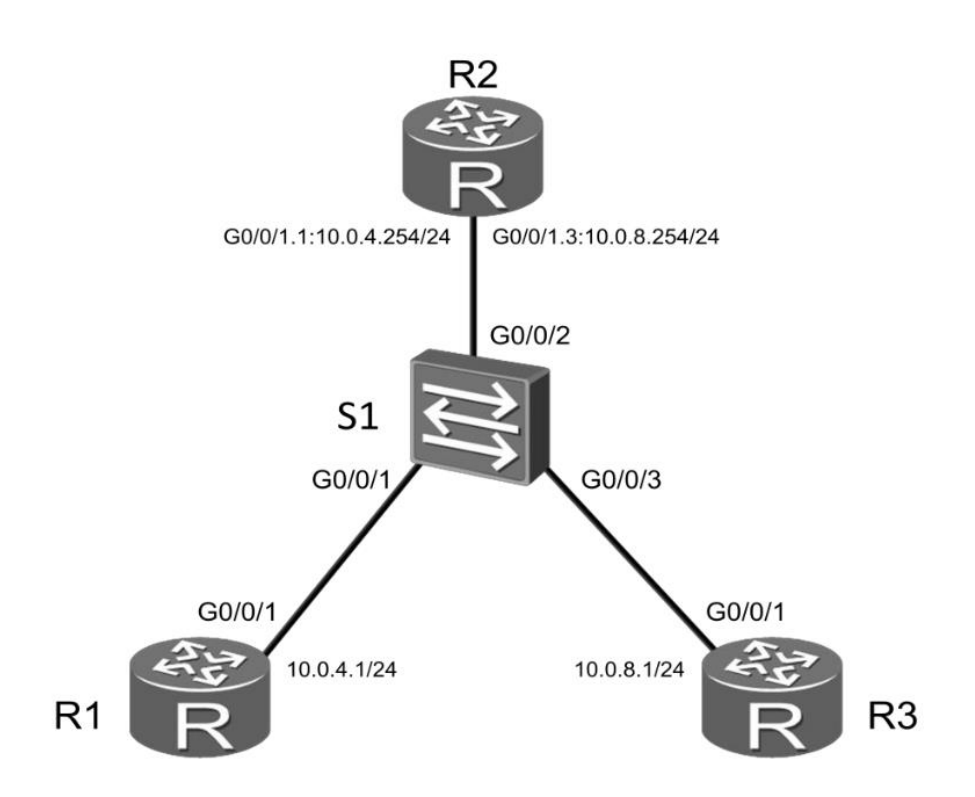

Рис 1 Топология для настройки маршрутизации VLAN'ов с использованием маршрутизаторов.

Задания

Подготовка стенда

Настройте имена устройств для R1, R3 и S1. Настройте IP-адрес 10.0.4.1/24 на интерфейсе Gigabit Ethernet 0/0/1. Для отключения лишнего вывода в консоль можно воспользоваться командой "undo terminal monitor"

<Huawei>undo terminal monitor <Huawei>system-view Enter system view, return user view with Ctrl+Z. [Huawei]sysname R1 [R1]interfaceGigabitEthernet 0/0/1 [R1-GigabitEthernet0/0/1]ip address 10.0.4.1 24

<Huawei>system-view Enter system view, return user view with Ctrl+Z. [Huawei]sysname R3

<Huawei>system-view [Huawei]sysname S1

Настройте IP адресдля R3

Настройте IP-адрес, принадлежащий сети 10.0.8.0/24 на интерфейсе Gigabit Ethetnet 0/0/1, устройства R1

[R3]interface Gigabit Ethernet 0/0/1 [R3-Gigabit Ethernet0/0/1]ip address 10.0.8.1 24

Создайте два VLAN'а

Создайте VLAN'ы 4 и 8 на устройстве S1, Привяжите интерфейс Gigabit Ethernet 0/0/1 к VLAN 4, а интерфейс Gigabit Ethernet 0/0/3 к VLAN 8.

[S1]vlan batch 4 8

Info: This operation may take a few seconds. Please wait for a moment...done.

[S1]interface Gigabit Ethernet 0/0/1

[S1-GigabitEthernet0/0/1]port link-type access

[S1-GigabitEthernet0/0/1]port default vlan 4

[S1-GigabitEthernet0/0/1]quit

[S1]interface GigabitEthernet0/0/3

[S1-GigabitEthernet0/0/3]port link-type access

[S1-GigabitEthernet0/0/3]port default vlan 8

[S1-GigabitEthernet0/0/3]quit

Настройте интерфейс Gigabit Ethernet 0/0/2 как транковую связь для

#### VLAN'ов 4 и 8.

[S1]interface GigabitEthernet0/0/2

[S1-GigabitEthernet0/0/2]port link-type trunk

[S1-GigabitEthernet0/0/2]port trunk allow-pass vlan 4 8

Настройка маршрутизации VLAN с использованием субинтерфейсов Настройте субинтерфейсы GigabitEthernet0/0/1.1 и GigabitEthernet0/0/1.3

на маршрутизаторе R2, и включите их в VLAN 4 и в VLAN 8 соответственно.

<Huawei>system-view

Enter system view, return user view with Ctrl+Z.

[Huawei]sysname R2

[R2]interface GigabitEthernet0/0/1.1

[R2-GigabitEthernet0/0/1.1]ip address 10.0.4.254 24

[R2-GigabitEthernet0/0/1.1]dot1q termination vid 4

[R2-GigabitEthernet0/0/1.1]arp broadcast enable

[R2-GigabitEthernet0/0/1.1]quit

[R2]interface GigabitEthernet0/0/1.3

[R2-GigabitEthernet0/0/1.3]ip address 10.0.8.254 24

[R2-GigabitEthernet0/0/1.3]dot1q termination vid 8

[R2-GigabitEthernet0/0/1.3]arp broadcast enable

#### Проверьте соединение между R1 и R3.

<R1>ping 10.0.8.1

PING 10.0.8.1: 56 data bytes, press CTRL\_C to break

Request time out

Request time out

Request time out

Request time out

Request time out

--- 10.0.8.1 ping statistics ---

5 packet(s) transmitted

0 packet(s) received

100.00% packetloss

Настройте маршрут по умолчанию на устройствах R1 и R3.

[R1]ip route-static 0.0.0.0 0.0.0.0 10.0.4.254 [R3]ip route-static 0.0.0.0 0.0.0.0 10.0.8.254

#### Проверьте соединение между R1 и R3 еще раз.

<R1>ping 10.0.8.1

 PING 10.0.8.1: 56 data bytes, press CTRL\_C to break Reply from 10.0.8.1: bytes=56 Sequence=1 ttl=254 time=10 ms Reply from 10.0.8.1: bytes=56 Sequence=2 ttl=254 time=1 ms Reply from 10.0.8.1: bytes=56 Sequence=3 ttl=254 time=1 ms Reply from 10.0.8.1: bytes=56 Sequence=4 ttl=254 time=10 ms Reply from 10.0.8.1: bytes=56 Sequence=5 ttl=254 time=1 ms

 --- 10.0.8.1 ping statistics --- 5 packet(s) transmitted 5 packet(s) received 0.00% packet loss round-trip min/avg/max  $= 1/4/10$  ms [R2]displayip routing-table Route Flags: R - relay, D - download to fib -------------------------------------------------------------------------

Routing Tables: Public

Destinations : 10 Routes : 10

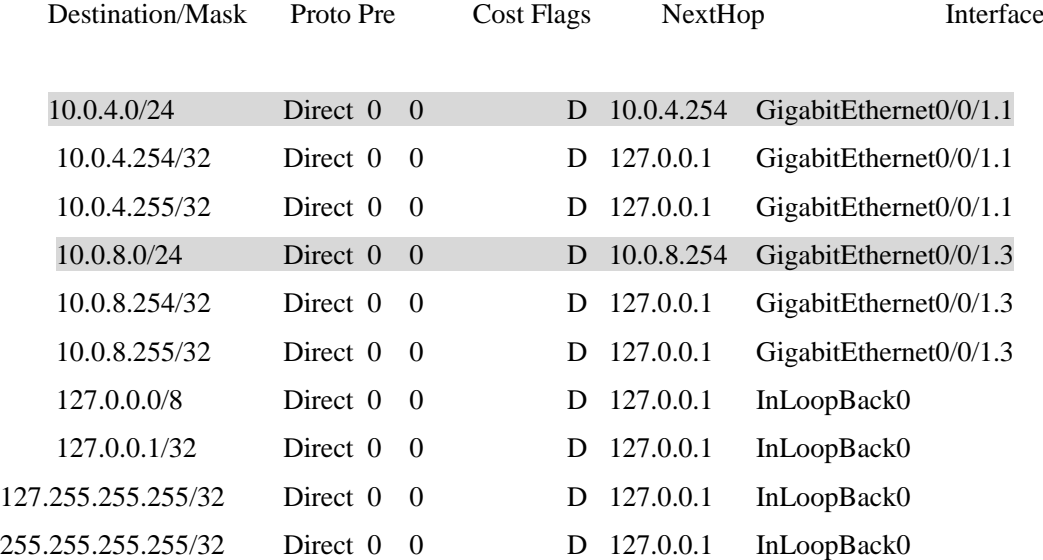

### **Самостоятельная работа**

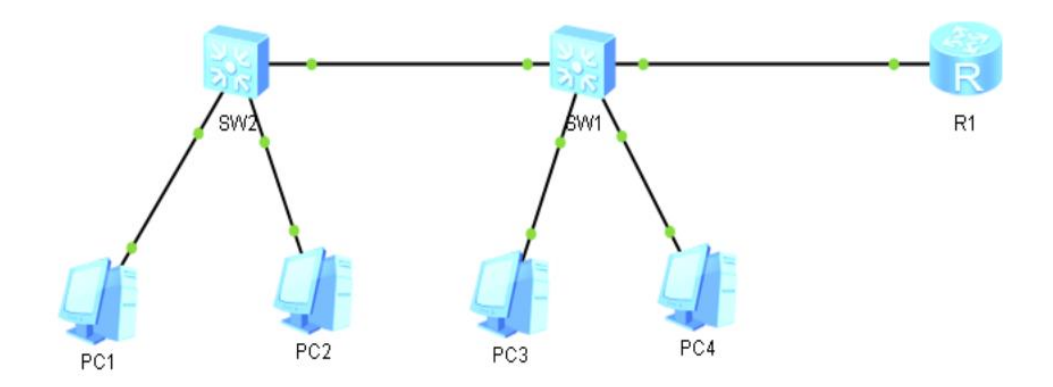

- 1. Определить свой вариант X, как свой номер по порядку в упорядоченном по алфавиту списке группы.
- 2. Создать топологию, изображенную выше.
- 3. PC1 и PC3 должны быть объединены в один VLAN с номером (X + 10). PC2 и PC4 должны быть объединены в другой VLAN с номером (X + 20).
- 4. Реализовать пересылку между VLAN через маршрутизатор R1
- 5. IPадреса для сетевых устройств в VLAN  $(X + 10)$  брать из сети  $10.0.\{X+10\}.0/24$ . IPадреса для сетевых устройств в VLAN (X + 20) брать из сети 10.0.{X+20}.0/24.
- 6. Сохраненную топологию с конфигурациями устройств прислать в архиве на почты семинаристов [\(estepanov@lvk.cs.msu.ru](mailto:estepanov@lvk.cs.msu.ru) [volkanov@asvk.cs.msu.ru\)](mailto:volkanov@asvk.cs.msu.ru) не позднее 23:59 26 октября 2021 года. Тему письма оформить как [CN2021] Фамилия И.О. группа N